# Bank Feeds and Rules.

**Michael Cox**

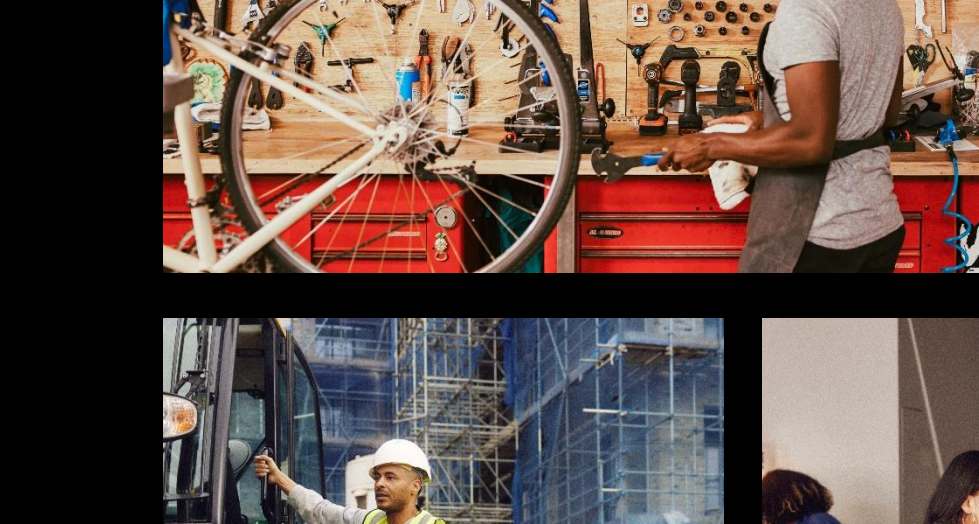

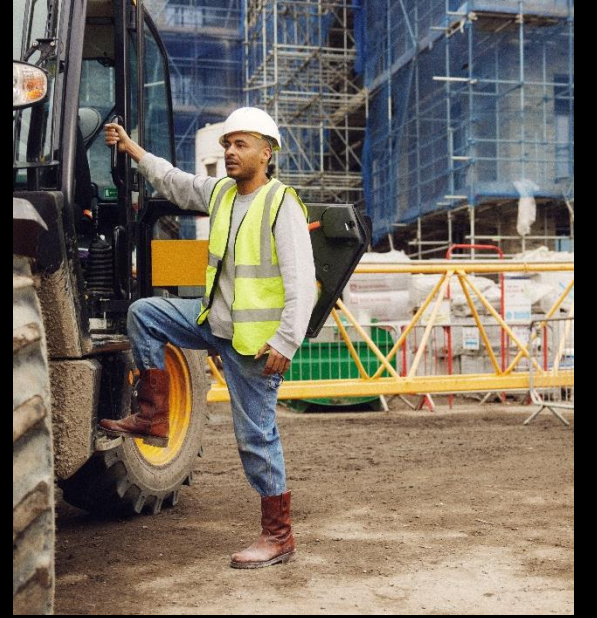

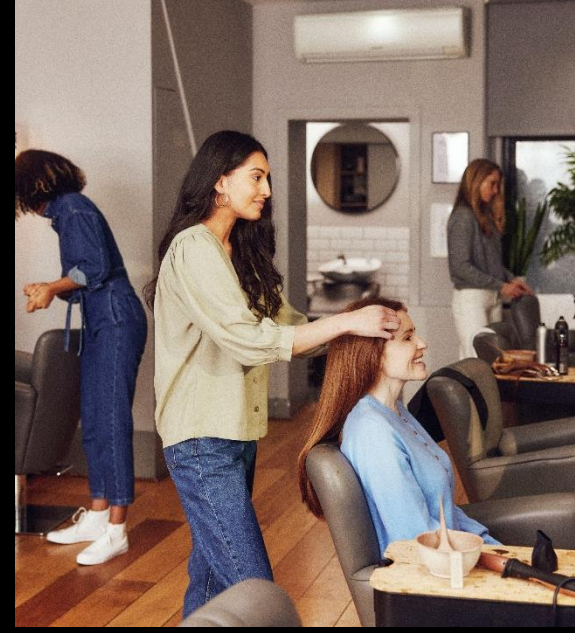

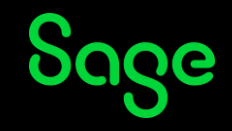

### Agenda

**What is a Bank Feed?**

**Common questions**

#### **Setting up**

#### **Demonstration**

- Download your transactions
- Manual match
- Auto match
- Create missing transactions
- Complete your reconciliation
- Rules

#### **Upcoming webinars**

### What is a bank feed?

• In simple terms it's a link between your bank account and your Sage Accounts software.

#### **Benefits**

- Download your bank transactions and compare them to those entered in Sage Accounts.
- Match your bank transactions to those entered in Sage and easily create any missing transactions.
- Set up rules to make automatic postings into your accounts.

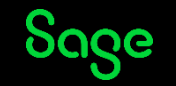

### Common questions.

- How do I set up a bank feed?
- Is my bank supported?
- Can I set up multiple bank feeds?
- What if I'm using Remote Data Access (formerly Sage Drive)?

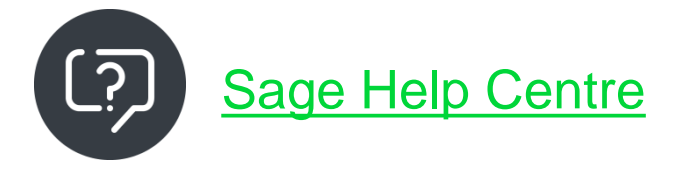

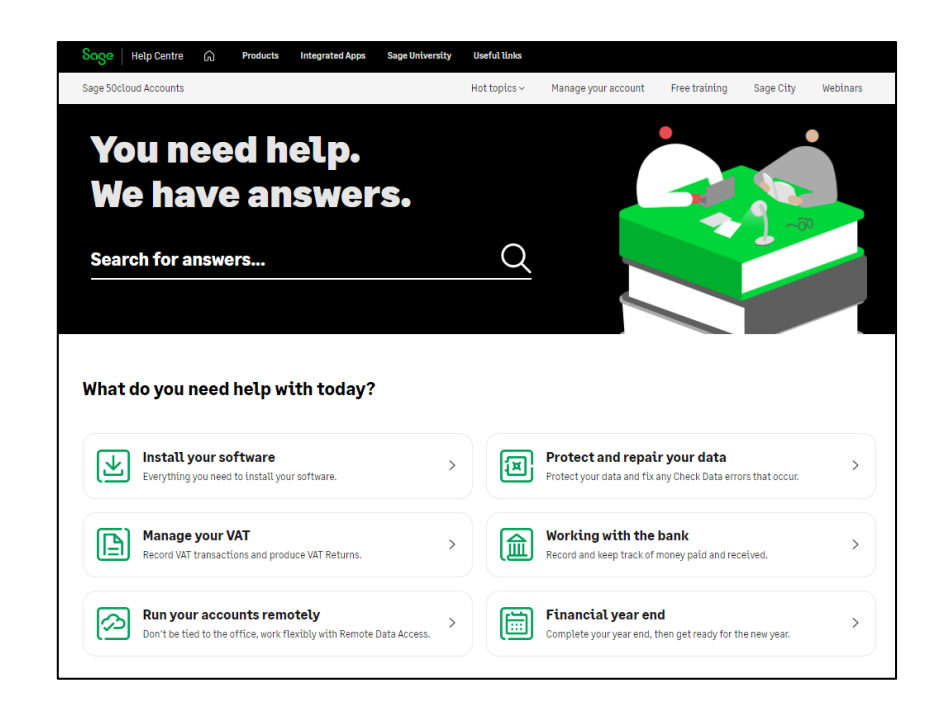

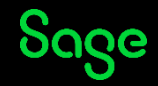

# Setting up.

• Follow the steps in the Help Centre to set up Bank feeds as the process varies in different versions of Sage 50 Accounts.

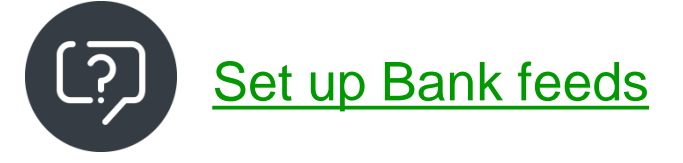

#### **Set up Bank feeds**

Created on 24 January 2022 | Last modified on 14 December 2022

#### **Summary**

This quide shows you where to find help setting up Bank Feeds in Sage 50 Accounts.

#### **Action**

Bank feeds saves you time by connecting your software securely to your live bank accounts. In just a few clicks you can download bank account transactions and post them automatically into your software.

To set up Bank feeds, make the following quick checks then in the Next Steps section choose the option that applies to you.

1. Log into your software as manager.

2. To check if you've already connected your Sage account to this company, click the **Settings** menu. If you can't see a Connected Services Settings option, you're not yet connected.

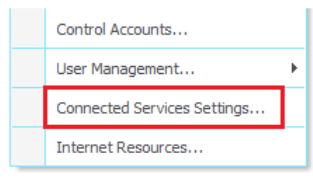

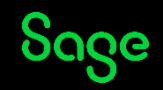

### Demonstrations.

- Download your transactions
- Manual match
- Auto match
- Create missing transactions
- Complete your reconciliation
- Rules

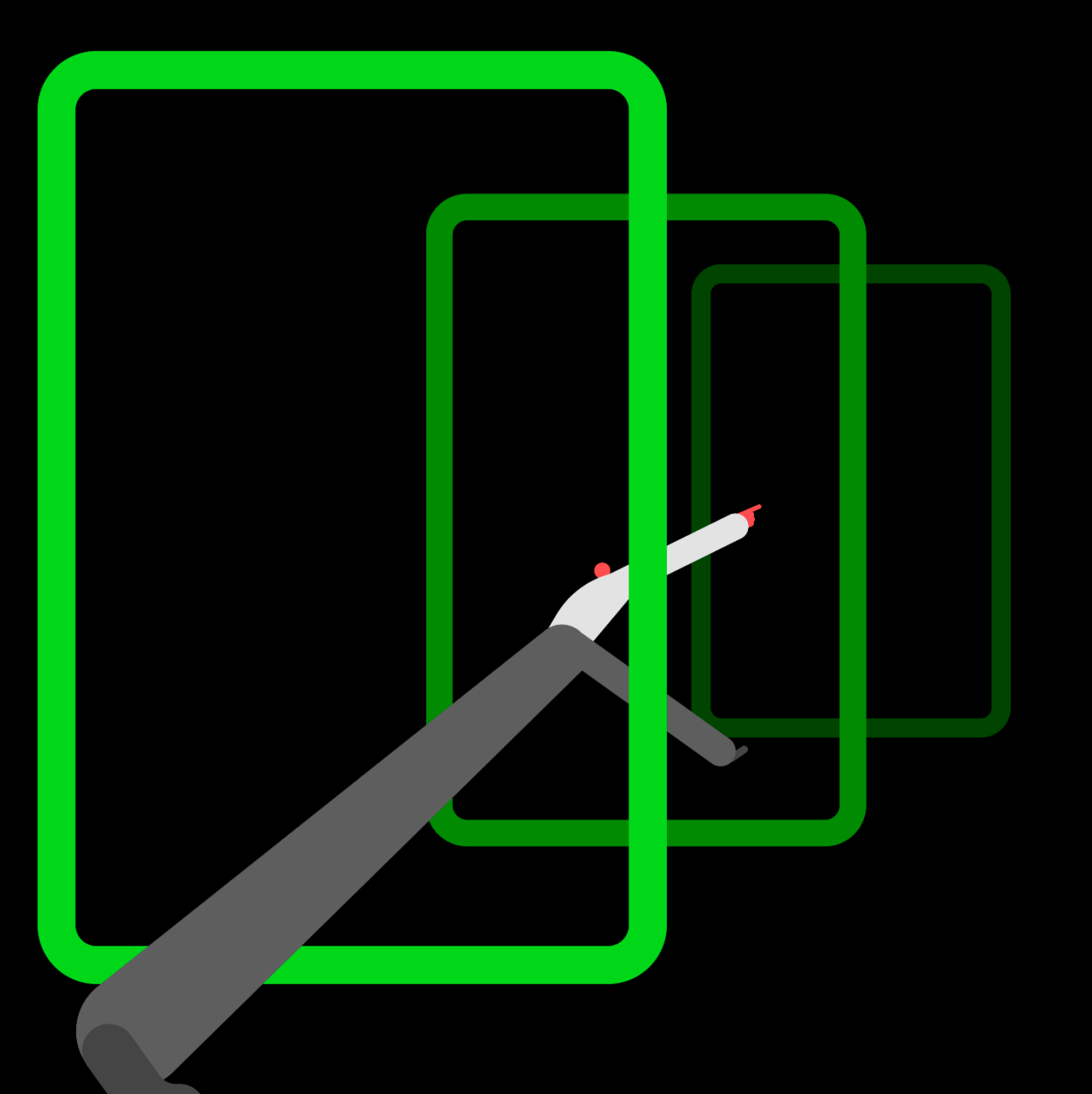

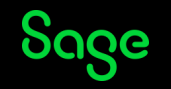

### Rules.

- Create rules based on your matched transactions.
- Assign nominal codes, tax codes, customers and suppliers.
- Transactions are automatically created straight from your bank.

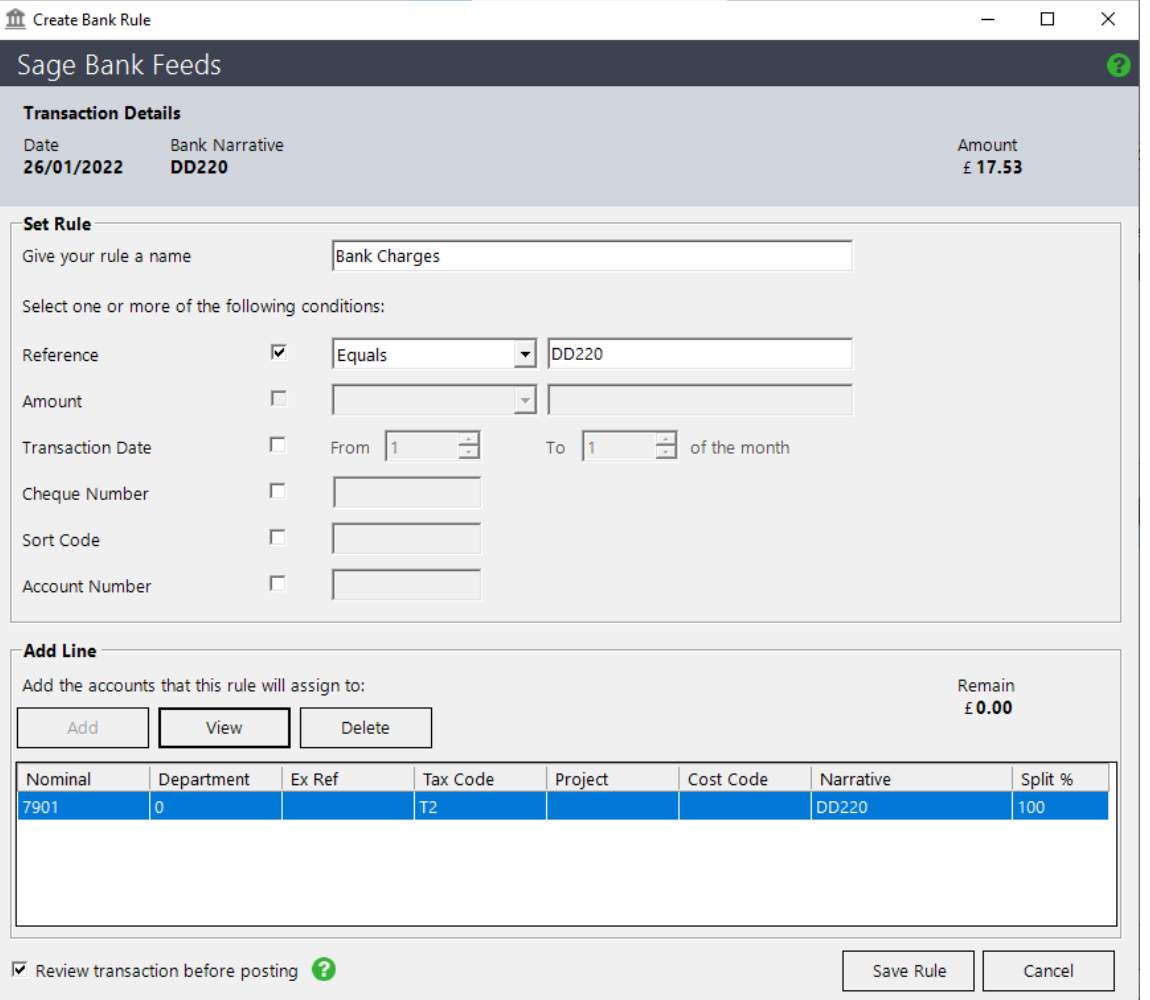

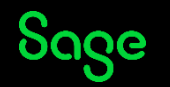

# Help Centre

#### [www.sage.co.uk/help](http://www.sage.co.uk/help)

- Search our knowledgebase
- Support guides
- Videos
- Get in touch

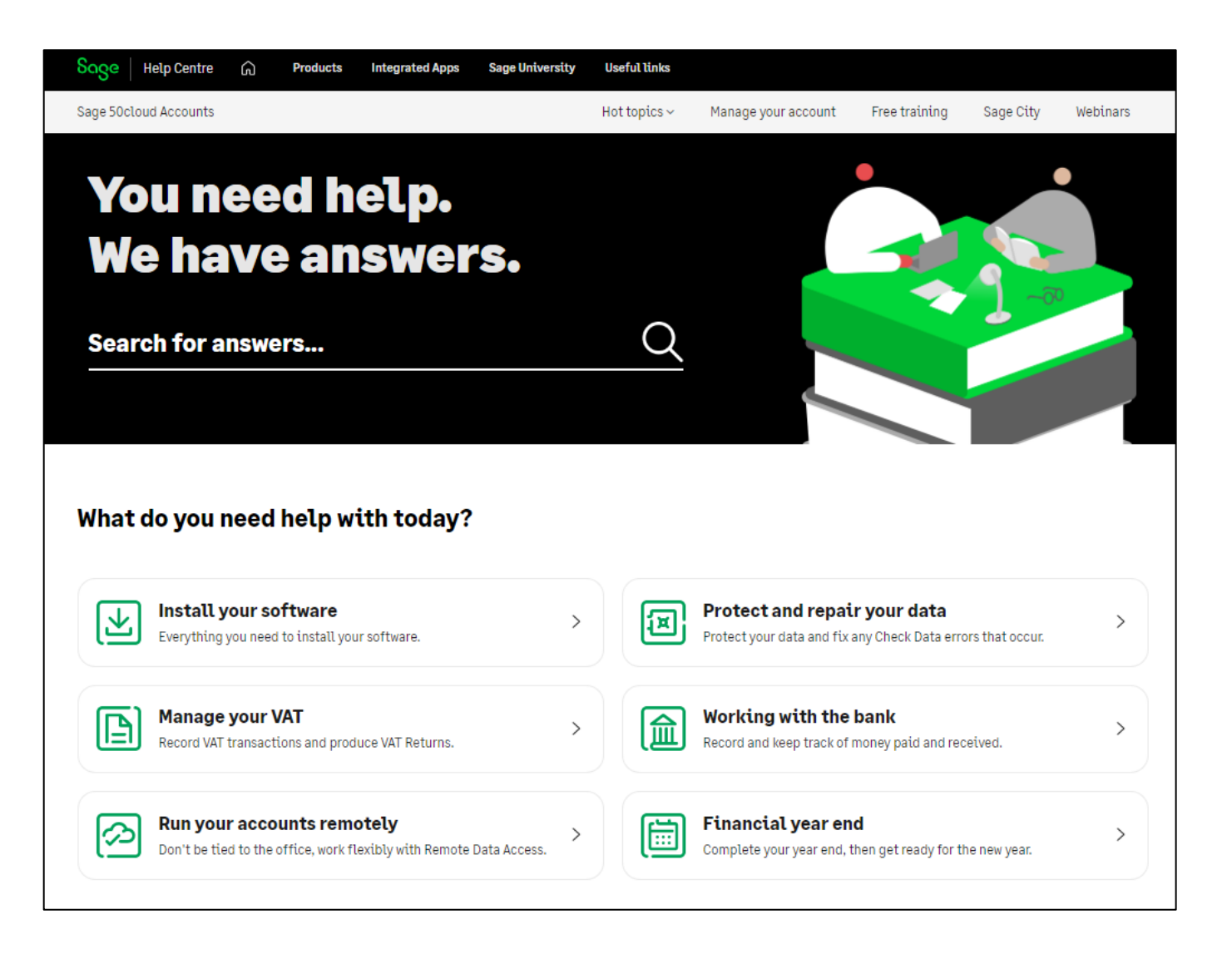

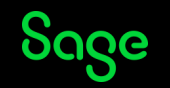

# Upcoming Webinars

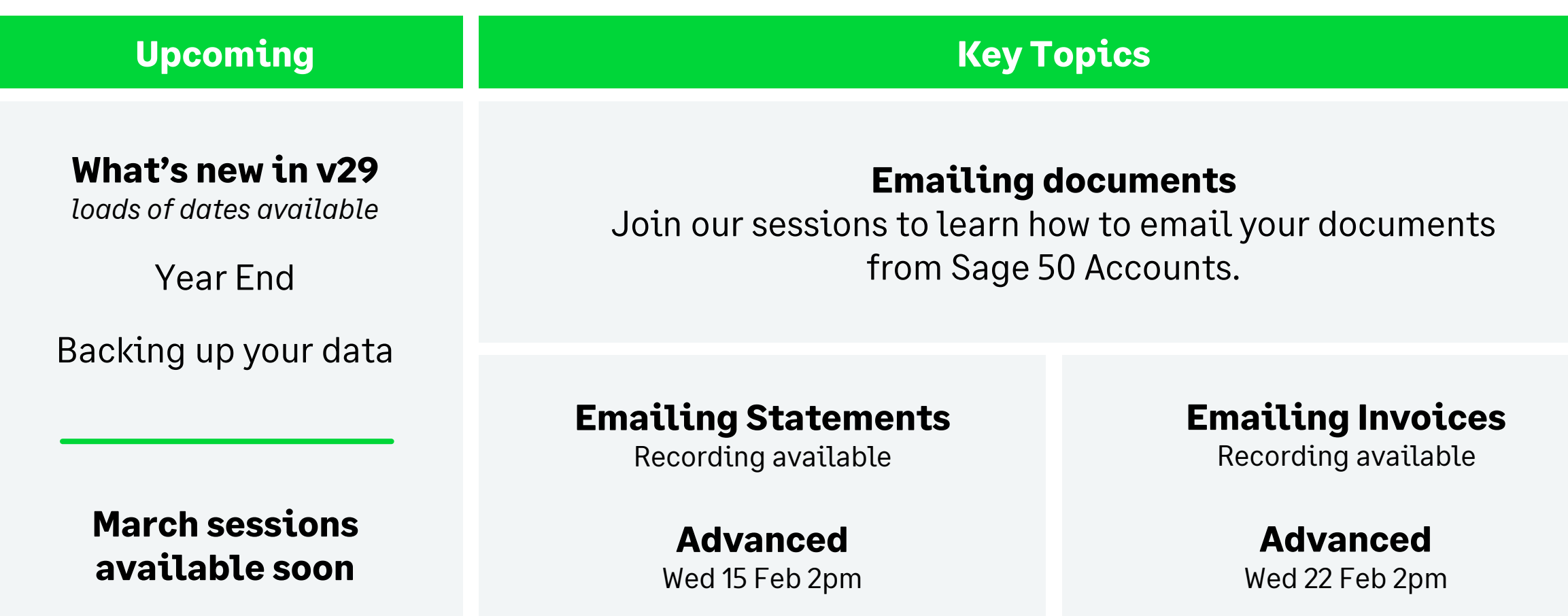

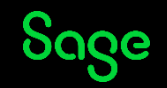

# Thank you!

Please take a minute to complete the short exit survey as you leave.

You'll receive a follow-up email with links to register for future webinars and watch recordings later today.

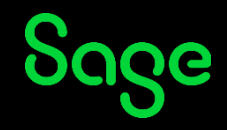

© 2023 The Sage Group plc or its licensors. All rights reserved. Sage, Sage logos, and Sage product and service names mentioned herein are the trademarks of Sage Global Services Limited or its licensors.